# **OBTER AJUDA**

Se tiver problemas com o seu produto LaCie, consulte a tabela abaixo para obter uma lista de recursos disponíveis.

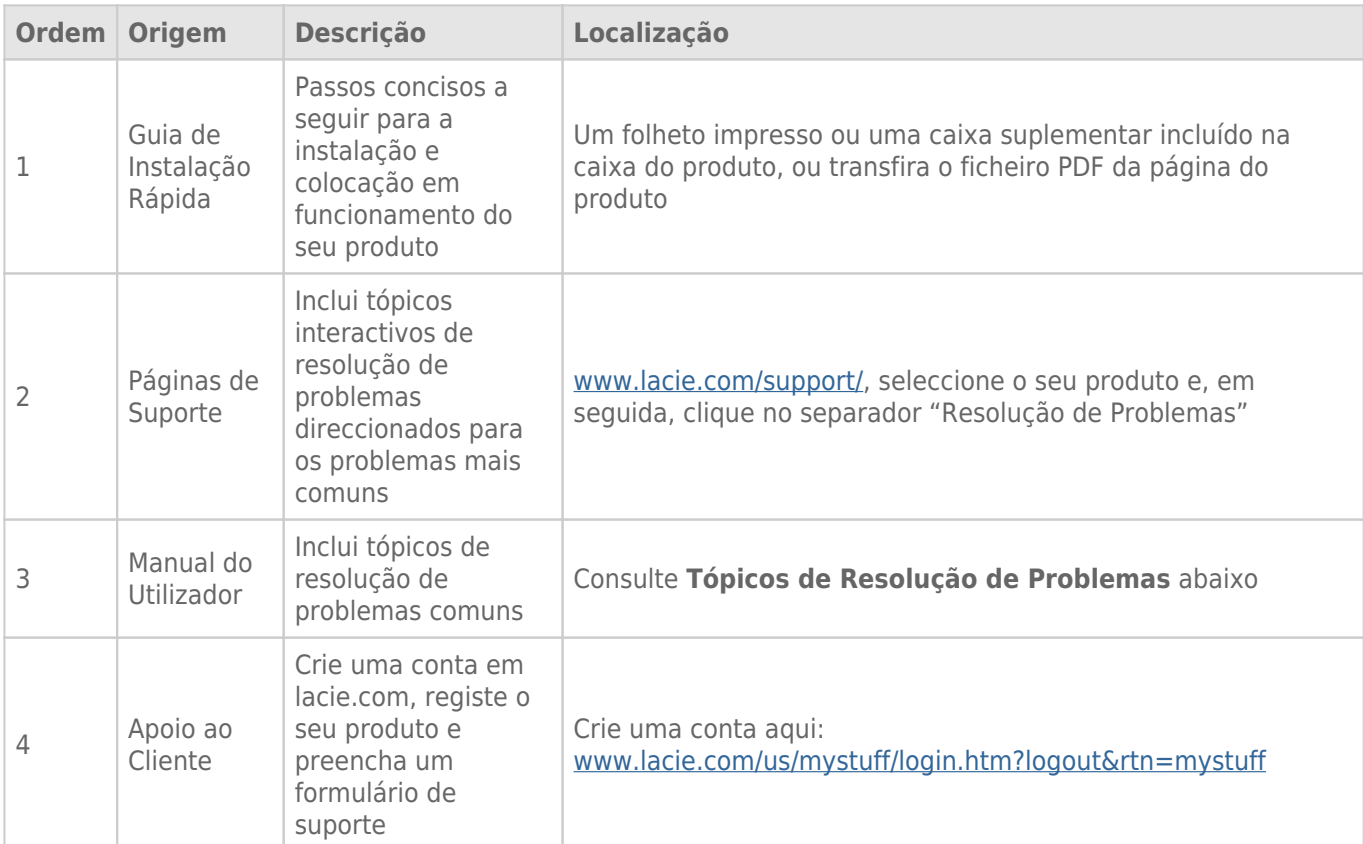

**Nota:** A LaCie dedica-se ao fornecimento de produtos de alta qualidade que enriquecem a vida dos nossos clientes. Para ajudar a LaCie a proporcionar o melhor apoio ao cliente, encorajamo-lo a criar uma conta e registar o seu produto em [www.lacie.com/us/mystuff/login.htm? logout&rtn=mystuff](http://www.lacie.com/us/mystuff/login.htm? logout&rtn=mystuff). Pode dar-nos um importante feedback, assim como receber informações actualizadas sobre o seu dispositivo LaCie.

# TÓPICOS DE RESOLUÇÃO DE PROBLEMAS

**Nota:** Um processo de resolução de problemas interactivo, uma forma extremamente eficaz de resolver problemas com o seu produto, está disponível em [www.lacie.com/support/.](http://www.lacie.com/support/) Seleccione o seu produto e, em seguida, clique no separador "Troubleshooting" (Resolução de problemas).

## Ligação Thunderbolt 2 (Mac)

### Problema: Não visualizo o LaCie 2big quando utilizo a porta Thunderbolt 2.

[P: Existem outros dispositivos com tecnologia Thunderbolt ligados à mesma porta?](#page--1-0)

R: Desligue outros dispositivos Thunderbolt e verifique se o volume é apresentado no ambiente de trabalho.

[P: O\(s\) ícone\(s\) dos volumes são apresentados no ambiente de trabalho?](#page--1-0)

R: Os ícones da unidade relativos ao armazenamento deverão ser apresentados no seu ambiente de trabalho. Confirme se a preferência de apresentação de discos rígidos externos no ambiente de trabalho do Finder (Localizador) está seleccionada em **Finder > Preferences > General** (Localizador > Preferências > Geral).

[P: A estrutura está ligada a um computador que suporta a tecnologia Thunderbolt 2 ou a tecnologia Thunderbolt de primeira](#page--1-0) [geração?](#page--1-0)

R: O tipo de ligação da tecnologia Thunderbolt no Mac é a Mini DisplayPort. Enquanto os computadores Macintosh mais antigos incluem uma ou mais Mini DisplayPort, estas são usadas exclusivamente para ligar um ou mais monitores. Os Macs de legado com Mini DisplayPorts não suportam periféricos de tecnologia **Thunderbolt** 

[P: Seguiu os passos correctos do procedimento de instalação?](#page--1-0)

R: Reveja os passos da instalação [\(Efectuar a ligação](http://manuals.lacie.com/pt/manuals/2big-tbt2/connection)) e certifique-se de que: as duas extremidades do cabo Thunderbolt estão devidamente ligadas às portas e que o dispositivo está a receber energia através da fonte de alimentação incluída.

[P: Liguei a estrutura ao meu computador com um cabo Mini DisplayPort antigo que uso para os meus monitores. Porque](#page--1-0) [razão não consigo ver os volumes no ambiente de trabalho?](#page--1-0)

R: O dispositivo de armazenamento requer um cabo especificamente concebido para a tecnologia Thunderbolt. Utilize o cabo Thunderbolt fornecido com o seu dispositivo LaCie.

[P: Liguei um cabo que suporta a tecnologia Thunderbolt ao meu computador mas a estrutura: \(a.\) não liga e/ou \(b.\) não](#page--1-0) [recebe energia suficiente.](#page--1-0)

R: As estruturas Thunderbolt também devem receber energia através da fonte de alimentação incluída. Consulte [Efectuar a ligação](http://manuals.lacie.com/pt/manuals/2big-tbt2/connection).

[P: Ambas as extremidades do cabo de tecnologia Thunderbolt estão devidamente ligadas?](#page--1-0)

#### R:

- Utilize exclusivamente o cabo Thunderbolt fornecido.
- Verifique ambas as extremidade do cabo de tecnologia Thunderbolt e certifique-se de que estão bem fixas nas respectivas portas.
- Tente desligar o cabo de tecnologia Thunderbolt, aguarde 10 segundos antes de o voltar a ligar.
- Se, mesmo assim, a unidade não for reconhecida, reinicie o computador e tente novamente.

# Ligação USB 3.0 (PC/Mac)

#### Problema: As transferências de ficheiros são demasiado lentas.

[P: Existem outros dispositivos USB ligados à mesma porta ou concentrador?](#page--1-0)

R: Desligue quaisquer outros dispositivos USB e verifique se o desempenho da unidade melhora.

[P: O dispositivo está ligado a uma porta USB 2.0 do computador ou concentrador?](#page--1-0)

R: Se o LaCie 2big estiver ligado a uma porta ou concentrador USB 2.0, é normal. Um dispositivo SuperSpeed USB 3.0 só pode funcionar com os níveis de desempenho USB 3.0 se estiver ligado a um computador com uma porta USB 3.0. Caso contrário, o dispositivo USB 3.0 irá funcionar a taxas de transferência USB mais lentas.

[P: O LaCie 2big está ligado a uma porta SuperSpeed USB 3.0 do computador?](#page--1-0)

R: Adaptadores USB 3.0: Verifique se os controladores de SuperSpeed USB 3.0 do seu adaptador de barramento anfitrião foram correctamente instalados. Em caso de dúvida, desinstale e volte a instalá-los.

[P: O computador ou sistema operativo suporta SuperSpeed USB 3.0?](#page--1-0)

R: Consulte a embalagem do produto ou a página web de assistência a produtos em [www.lacie.com/support/](http://www.lacie.com/support/) para verificar os requisitos mínimos do sistema.

[P: Necessita de controladores adicionais para USB 3.0?](#page--1-0)

R: Algumas versões do Windows poderão necessitar de controladores adicionais para suportar USB 3.0.

[P: A unidade de disco rígido interna do computador está a limitar as velocidades de transferência?](#page--1-0)

R: Se o computador tiver uma unidade de disco rígido interna de baixo desempenho (normalmente é o caso de um computador portátil ou netbook), isso poderá limitar a velocidade de transferência.

## Problema: Estou a receber mensagens de erro de transferência de ficheiro e o Time Machine não funciona.

[P: Foi apresentada a mensagem de erro "Error -50" \(Erro-50\) ao copiar para o dispositivo de armazenamento?](#page--1-0)

R: Ao copiar ficheiros ou pastas de um computador para um volume FAT32, alguns caracteres não podem ser copiados. Estes caracteres incluem, mas não se limitam a:

 $? <$  > / \ :

Uma vez que não oferece um desempenho ideal, a LaCie não recomenda a utilização do sistema de ficheiros FAT 32 com o dispositivo de armazenamento Thunderbolt 2 e/ou USB 3.0. Pondere formatar o disco rígido para HFS+ Journaled com um conjunto RAID repartido ou espelhado. Consulte [Formatar](http://manuals.lacie.com/pt/manuals/2big-tbt2/formatting). Além disso, o Time Machine só é compatível com discos rígidos formatados para HFS+ ou HFS+Journaled. Se necessário, reformate o disco rígido para a compatibilidade com o Time Machine.

[P: Foi apresentada uma mensagem de erro indicando que o disco rígido foi desligado ao sair do modo de suspensão?](#page--1-0)

R: Ignore esta mensagem. O disco rígido voltará a ser apresentado no ambiente de trabalho.

### Problema: O espaço em disco não parece correcto.

[P: Acabo de colocar imensos ficheiros que estavam no meu dispositivo de armazenamento LaCie na Trash \(Reciclagem\).](#page--1-0) [Porque razão não é apresentado mais espaço para eu copiar outros ficheiros?](#page--1-0)

R: O espaço em disco não será recuperado até que os ficheiros sejam eliminados ou esvaziados da Trash (Reciclagem).

[P: Porque razão a capacidade de volume é inferior à anunciada?](#page--1-0)

R: Após a formatação, a capacidade disponível de um disco rígido será inferior à anunciada na embalagem. A diferença baseia-se na forma como a capacidade é vista pelo sistema operativo. Por exemplo, uma unidade de disco rígido que pode armazenar 500 000 000 000 bytes é divida por 1 000 000 000 para equivaler a 500 GB. Esta é a capacidade efectiva publicitada na caixa do fabricante. O sistema operativo usa uma contagem um pouco diferente, dividindo 500 000 000 000 por 1 073 741 824 para equivaler a 466 GB.

### Problema: Tenho de reconstruir o RAID SAFE.

[P: Acabo de receber o meu disco rígido de substituição da LaCie. Como reconstruo o meu RAID SAFE?](#page--1-0)

R: Consulte [Remover e substituir discos rígidos](http://manuals.lacie.com/pt/manuals/2big-tbt2/disk-swap) para obter instruções sobre o modo de substituição dos discos rígidos e [Gerir o RAID](http://manuals.lacie.com/pt/manuals/2big-tbt2/raid) se pretender passar para o modo RAID.